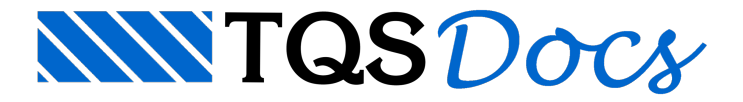

## Definição dos cabos

A definição dos cabos não é feita de forma automática, sendo o usuário o responsável por fazê-lo. Após esta definição, todas as verificações e cálculos são feitos.

## Janela de edição de cabos

A definição de cabos é feita através do comando: "Editar" - "Cabos". Nesta janela é possível:

Adicionar um cabo Editar um cabo existente Copiar um cabo existente Apagar um cabo existente

## Criando um cabo

Quando um cabo é criado, as seguintes informações devem ser fornecidas:

Nome do cabo; n° de cordoalhas no cabo; tipo de cordoalha do cabo; tipo de protensão (esquerda, direita ou bilateral); pontos para definição do perfil do cabo. Os pontos para definição do cabo podem ser feitos tanto no plano da elevação (XY) quanto no plano em planta (XZ). Após a definição, o usuário deve criar no botão "OK" parasalvar os dados do cabo.